# Introducción (I)

- SAMBA esta formado por un conjunto de aplicaciones que utilizan:
	- El protocolo de aplicación Server Message Block.
	- El protocolo de sesión NetBIOS.
- SAMBA permite:
	- Compartir sistemas de archivos e impresoras.
	- Autenticar y autorizar usuarios.
	- Resolución de nombres en WINS.
	- Anuncio de servicios.

# Introducción (II)

- SAMBA funciona mediante:
	- smbd:
		- Servicio de acceso remoto a sistemas de ficheros e impresoras.
		- Autenticación y autorización de usuarios.
	- nmbd:
		- Anuncio del ordenador en el grupo de trabajo.
		- Gestión de la lista de ordenadores de un grupo.
- Utilidades adicionales:
	- smbclient: Conectarse desde Linux a recursos SMB.
	- smbtar: Realizar copias de recursos compartido.
	- smbpasswd: Manejar claves cifradas.
	- smbstatus: Información de las conexiones existentes a los recursos del equipo.
	- testparm: Validación del fichero de configuración.
	- testprns: Comprobación de la validez de una impresora.

#### Administración y Gestión de Redes 2012 12: 2013 12: 2014 12: 2014 12: 2014 12: 2014 12: 2014 12: 2014 12: 2014 12: 2014 12: 2014 12: 2014 12: 2014 12: 2014 12: 2014 12: 2014 12: 2014 12: 2014 12: 2014 12: 2014 12: 2014 12:

### El servidor de SAMBA (I)

- Es arrancado mediante: systemctl start smb.service systemctl start nmb.service
- Se ejecutan los programas:
	- /usr/sbin/smbd:
		- Puerto TCP 139: Versiones 95/98/Millenium/NT.
		- Puerto TCP 445: Versiones 2000/XP/2003.
	- /usr/sbin/nmbd:
		- Puertos UDP 137 y 138.

# El servidor de SAMBA (II)

- El fichero de configuración, tanto del servidor como del cliente es:
- /etc/samba/smb.conf
- Todas las líneas que empiezan por # ó ; son comentarios.
- El fichero esta formado por secciones:
	- El comienzo de las secciones se indican mediante *[nombre de sección]*.
	- El final de una sección se indica con el comienzo de otra sección o el final del fichero.

# El servidor de SAMBA (III)

- Existen tres secciones especiales:
	- [global]: Parámetros globales de SAMBA y valores por defecto para el resto de secciones.
	- [homes]: Define un recurso para cada directorio raíz de los usuarios.
		- Funciona como opción por defecto.
		- SAMBA intenta encontrar una sección con el nombre especificado y si no existe mira si concuerda con el nombre de un usuario.
	- [printers]: Define un recurso para cada impresora especificada en */etc/printcaps*.
		- Funciona de forma similar a [homes].

## El servidor de SAMBA (IV)

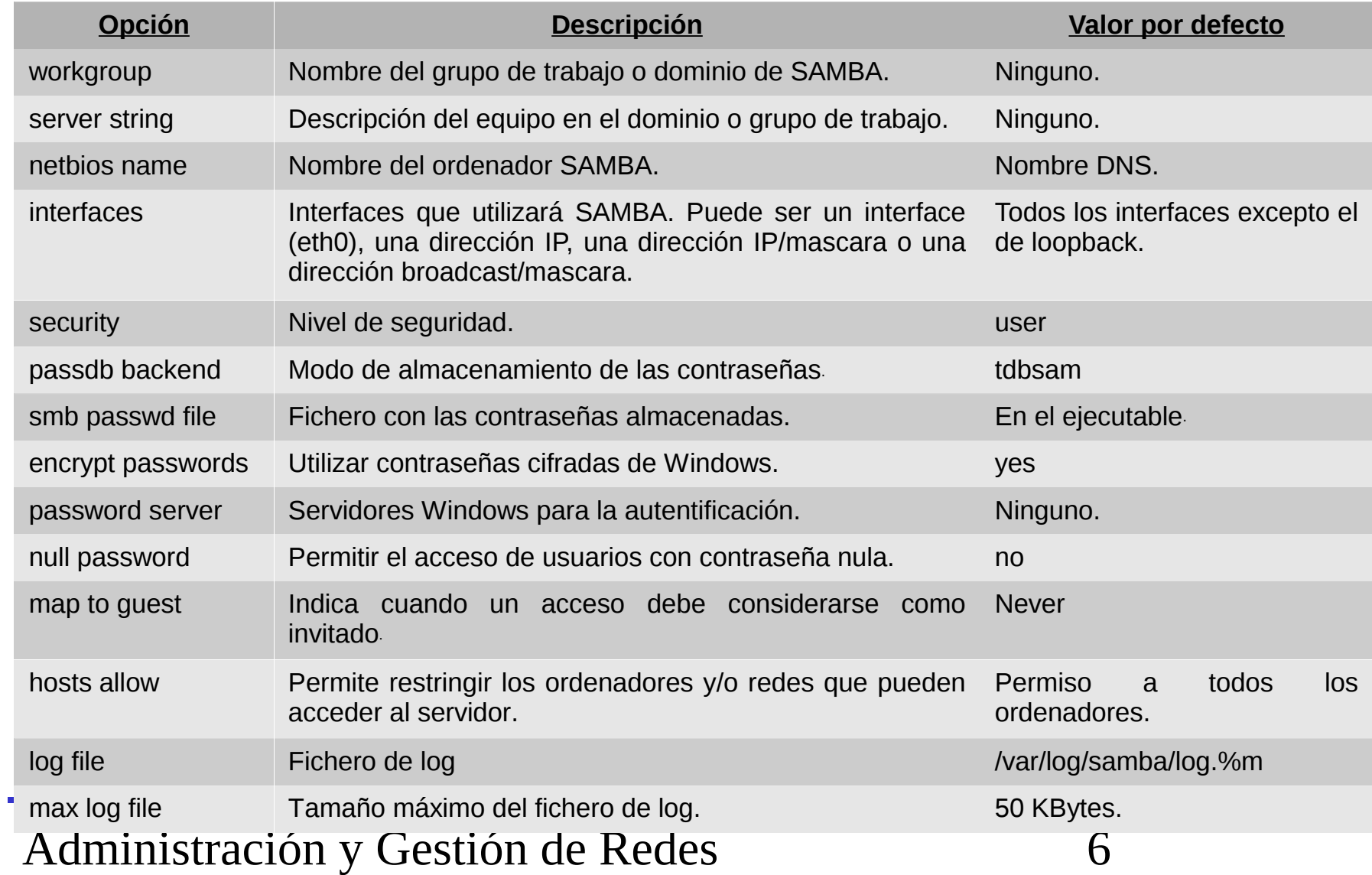

## El servidor de SAMBA (V)

```
• Ejemplo:
[global]
workgroup = ROBLIS
server string = SAMBA %v en %L
netbios name = glup
passdb backend = smbpasswd
smb passwd file = /etc/samba/smbpasswd
security = user
encrypt passwords = yes
map to guest = Never
hosts allow = 147.156.222. 147.156.223.
```
• Donde:

- %v -> Versión de SAMBA.
- %L -> Nombre del ordenador.

# El servidor de SAMBA (VI)

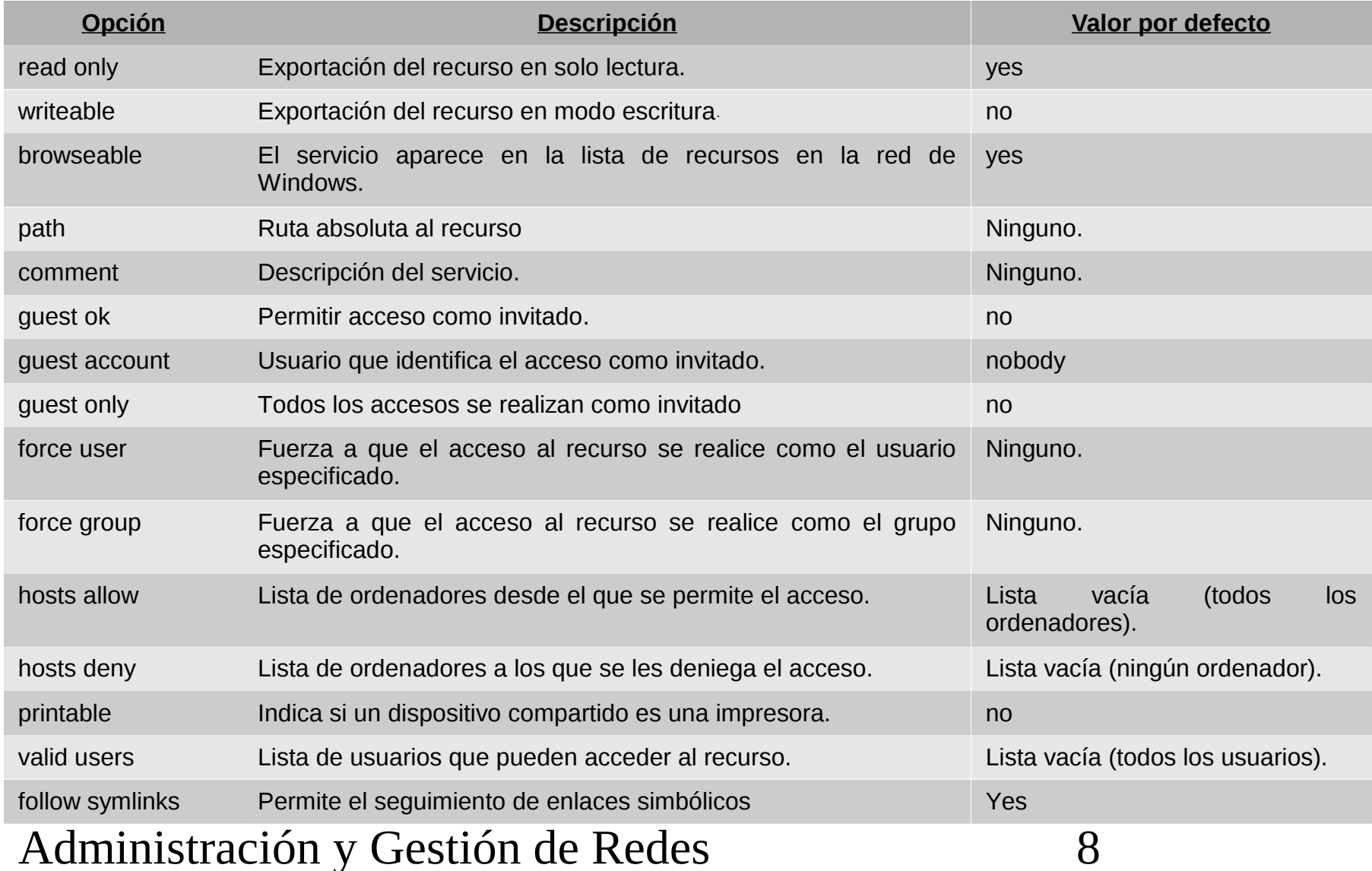

# El servidor de SAMBA (VII)

- Ejemplos:
	- Sección [homes]:

```
[homes]
comment = Directorios raiz de los usuarios
browseable = yes
writeable = yes– Sección [printers]:
[printers]
comment = Impresoraspath = /var/spool/samba
browseable = no
guest ok = nowriteable = noprintable = yes
```
Administración y Gestión de Redes  $\hspace{1.6cm}9$ 

## El servidor de SAMBA (VIII)

- Ejemplos:
	- Sección [tmp]:

```
[tmp]
comment = Espacio temporal de disco
path = /tmpbrowseable = yes
read only = no
guest ok = yes
```
### El servidor de SAMBA (IX)

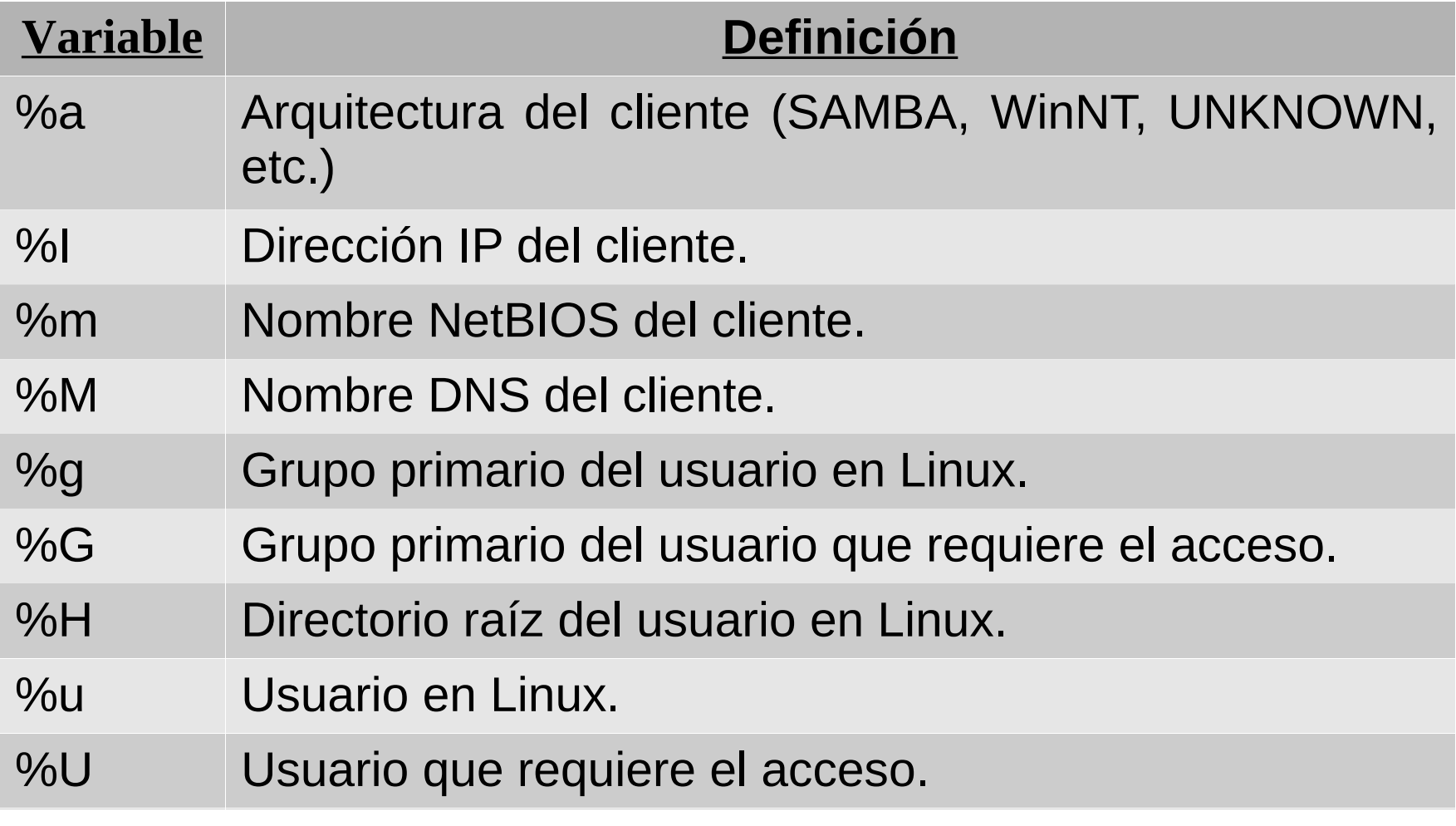

### El servidor de SAMBA (X)

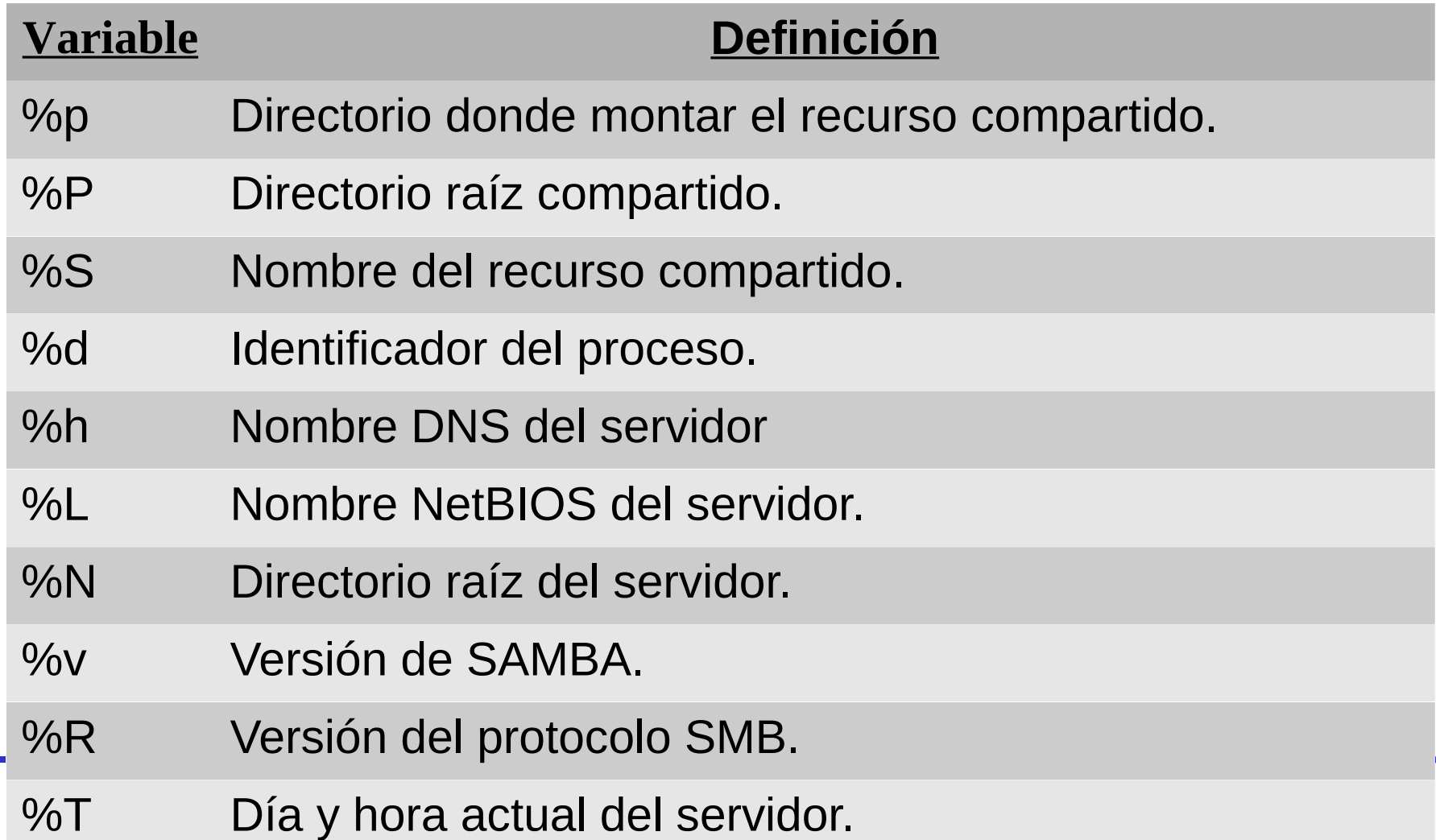

# Seguridad en el servidor (I)

- Se indica con la opción *security* en la sección *[global]*.
	- share:
		- Cada recurso posee su propia contraseña asociada.
		- El usuario debe proporcionar la contraseña de cada recurso para acceder al mismo.
		- Utilizado por Windows 95/98/Millenium.
	- user, server y domain:
		- La validación es a nivel de usuario.
		- Un usuario, al autenticarse, puede acceder a los recursos a los que tenga permiso de forma local.
		- No necesita proporcionar una contraseña para acceder a cada recurso.

# Seguridad en el servidor (II)

- user:
	- La autenticación la realiza el sistema Linux donde se ejecuta SAMBA.
	- Deben existir los mismos usuarios en Linux y Windows.
	- Windows NT4.0 (service pack 3), 2000 y XP transmiten por defecto la contraseñas cifradas:
		- Indicar que transmitan las contraseñas sin cifrar.
		- Utilizar un fichero adicional de contraseñas para almacenar las contraseñas cifradas de Windows.

# Seguridad en el servidor (III)

- server:
	- La autenticación se realiza en otro ordenador, generalmente Windows 2000/XP.
	- El esquema es el siguiente:

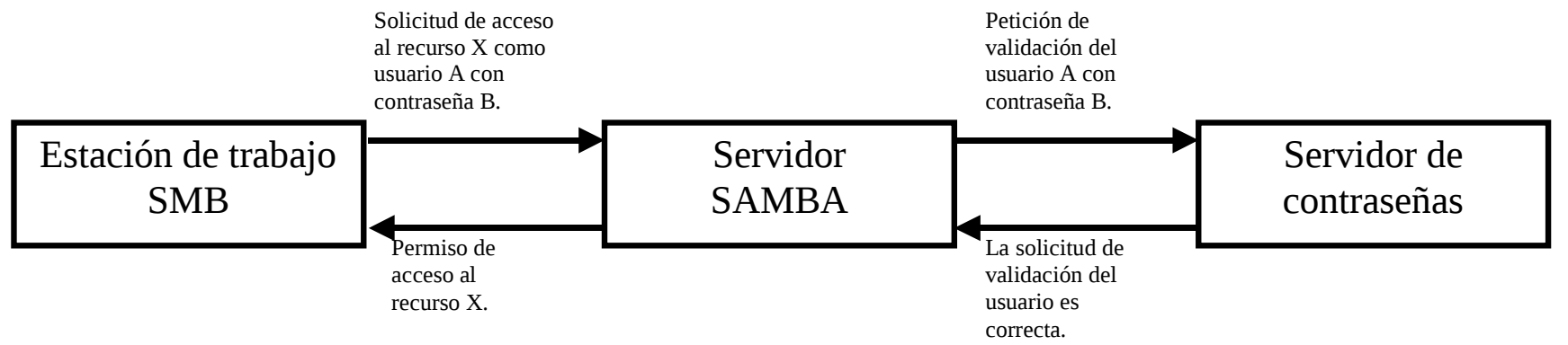

- domain:
	- Igual que server excepto que la validación la hace un servidor de dominio.

# Autenticación mediante user (I)

- Para permitir que un servidor de SAMBA autentique mediante user usando contraseñas cifradas:
	- Se utilizan los ficheros /var/lib/samba/private/passdb.tdb y /var/lib/samba/private/secrets.tdb.
- Los usuarios se manejan con el comando: /usr/bin/smbpasswd

# Autenticación mediante user (II)

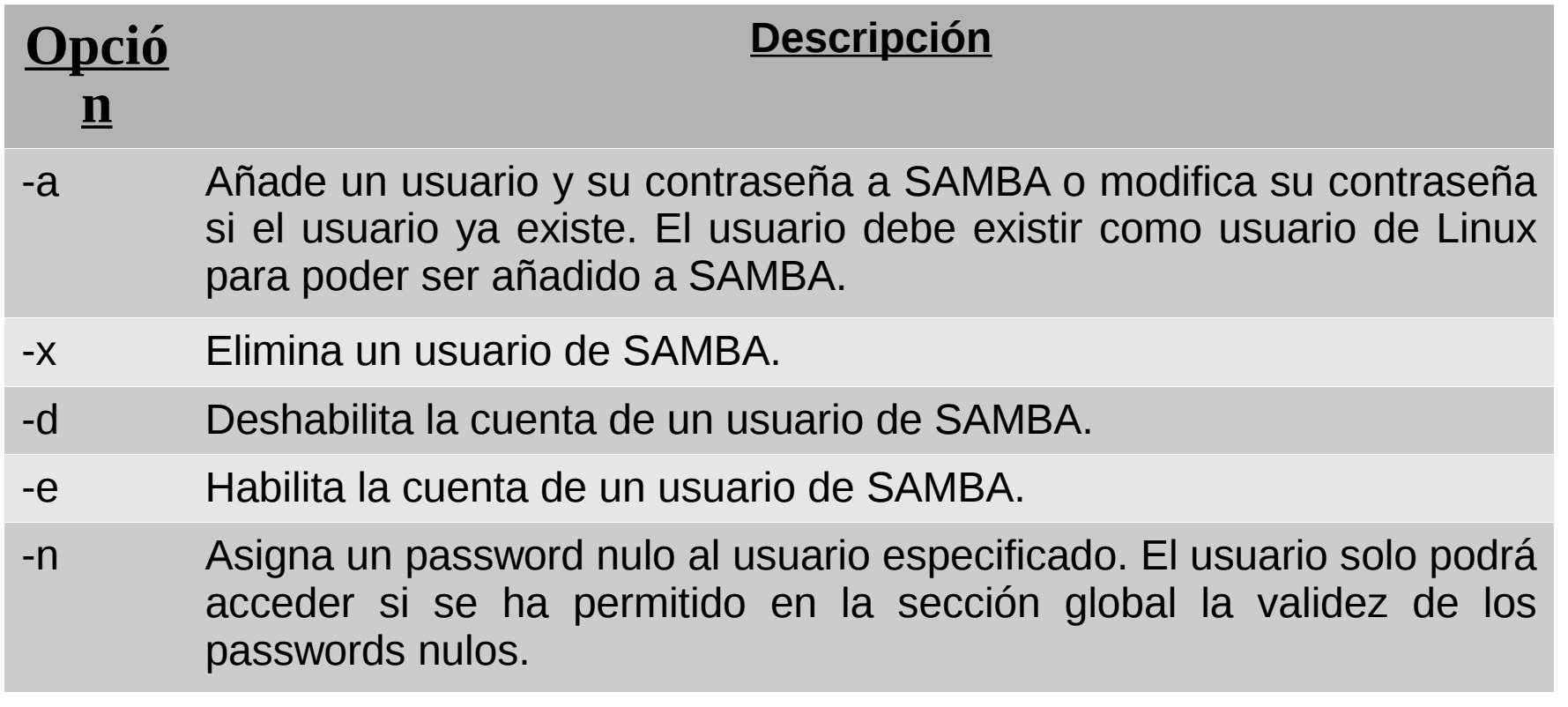

# Autenticación mediante user (III)

• Añadir usuario:

/usr/bin/smbpasswd -a <usuario>

• Sincronizar contraseñas de SAMBA y Linux:

– Introducir en la sección *[global]*:

unix password sync = yes passwd program = /usr/bin/passwd %u

# El cliente de SAMBA (I)

- Desde el punto de vista del cliente existen dos mecanismos de autenticación:
	- share: Enviar una contraseña al servidor para acceder al recurso.
		- Una vez accedido al recurso no existe restricción en el uso del mismo.
	- user: Enviar un usuario y contraseña al servidor para acceder a todos los recursos del usuario.
		- Para el cliente es independiente de si la autenticación la realiza el servidor (user), otro ordenador (server) o un servidor de dominio (domain).
		- El uso del recurso depende de los permisos del usuario con el que se accede.

# El cliente de SAMBA (II)

• En el fichero de configuración de SAMBA se puede especificar los modos de envío de contraseñas del cliente al servidor:

client  ${plaintext}$  | lanman | ntlmv2} auth =  ${yes|no}$ 

- Si no se especifica ningún modo se utiliza NTLMv2.
- Si se especifican varios modos explícitamente, se utiliza solo el más seguro.
	- plaintext: Contraseñas sin cifrar.
	- lanman: Contraseñas cifradas utilizando LANMAN.
	- ntlmv2: Contraseñas cifradas utilizando NTLMv2.

# El cliente de SAMBA (III)

- El cliente de Linux de SAMBA es /usr/bin/smbclient.
- Su ejecución básica es:

/usr/bin/smbclient <recurso compartido> [clave] [-U usuario]

Donde <recurso compartido> es:

//<nombre NetBIOS>/<recurso>

• [clave] es la contraseña.

– Si no se especifica se solicita por teclado.

- [-U usuario] es el usuario que enviaremos al cliente.
	- Por defecto es el usuario con el que se ejecuta el comando.
- Una vez conectados es posible cerrar la conexión con el comando *quit*.

# El cliente de SAMBA (IV)

- Un ordenador Windows puede ser cliente de un servidor SAMBA de Linux mediante:
	- Interfaz gráfico:
		- Conectar a equipo remoto.
	- Línea de comandos:
		- Conexión a un servidor Linux:

net use {unidad|\*} <recurso compartido> [clave] [/u:<usuario>]

• Desconexión de un servidor Linux:

net use <unidad> /delete